# **CASCADE-RS / Investoren Portal: Erweiterte Zugriffsadministration und Auftragsstatusanzeige**

Clearstream Banking<sup>1</sup> wird mit einem Release am

#### **Montag, 17. Februar 2014**

im Investoren Portal die folgenden Änderungen einführen:

- Erweiterte Zugriffsadministration:
	- Jeder Nutzer des Investoren Portals kann sich für ein oder mehrere Konten registrieren.
	- Nutzer, die für die gleichen Konten registriert sind, können Aufträge nutzerübergreifend bearbeiten und das 4-Augen-Prinzip anwenden.
- Die Statusanzeige der Upload-Aufträge wird durch ein Icon ergänzt, das den jeweils aktuellen Status, auch über den Zeitpunkt der Übermittlung an das Investoren Portal hinaus, anzeigt.
- · Es kann zusätzlich die Excel Programm Version "Excel Workbook (XLSX)" verwendet werden.
- Erweitertes Informationsangebot zum Investoren Portal auf der Clearstream Webseite unter Information Centre / Settlement / Registered Shares [/ Investoren Portal.](http://www.clearstream.com/ci/dispatch/en/cic/CIC/Settlement/CSD/Registered_shares/Investoren_Portal.htm)

Die Details der Änderungen werden im Folgenden beschrieben.

l

<sup>1</sup> Diese Kundenmitteilung wurde herausgegeben von Clearstream Banking AG (CBF) mit Gesellschaftssitz Mergenthalerallee 61, 65760 Eschborn, Deutschland, eingetragen im Handelsregister des Amtsgerichts Frankfurt am Main, Deutschland, unter der Nummer HRB 7500.

#### **Erweiterte Zugriffsadministration**

Jeder Nutzer des Investoren Portals kann sich für ein oder mehrere Konten registrieren.

Nutzer, die für die gleichen Konten registriert sind, können Aufträge nutzerübergreifend bearbeiten und das 4-Augen-Prinzip anwenden.

Nutzer, die bereits für die Nutzung des Investoren Portals für ein Konto registriert sind, können sich über "Benutzerdaten ändern" für weitere Konten registrieren lassen.

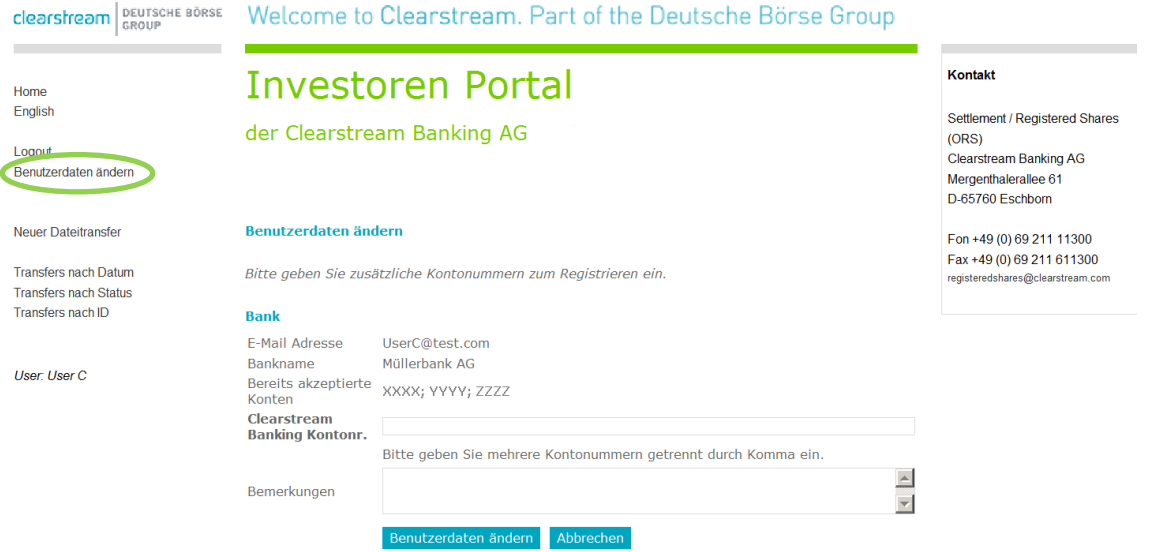

# **Statusanzeige der Upload-Aufträge um Icons ergänzt**

Die bisherige Statusanzeige der Uploads beinhaltete den Status "Draft" für Aufträge, die sich im Entwurfsstatus im Investoren Portal befinden, oder "Submitted" für Aufträge, die zum Investoren Portal erfolgreich übermittelt wurden.

Aufträge, die den Status "Submitted" erreicht haben, erhalten ein zusätzliches Icon. Sobald der Nutzer mit dem Mauszeiger über das Icon fährt, erscheint eine weitere Anzeige, die den Status des Uploads bis zum Ende seiner Verarbeitung in CASCADE-RS anzeigt.

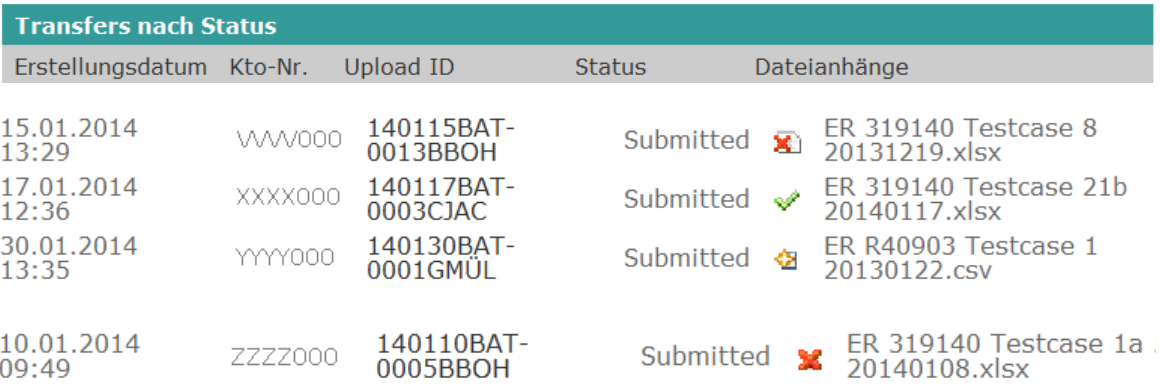

Dabei werden die folgenden Status angezeigt:

### **Erläuterung der Status Icons**

# **Error Validation**

Die Plausibilisierung der hochgeladenen Datei durch das Investoren Portal konnte nicht erfolgreich durchgeführt werden. Die Aufträge konnten nicht an CASCADE-RS übergeben werden.

Für eine erfolgreiche Verarbeitung müssen alle Aufträge dieser Datei nach erfolgter Korrektur erneut gesandt werden.

# **Initiated**

Die Aufträge dieser Datei wurden an CASCADE-RS übermittelt. Es läuft zurzeit die Plausibilisierung in CASCADE-RS.

# **Error CASCADE**

Die Aufträge dieser Datei wurden an CASCADE-RS übergeben. Die Plausibilisierung in CASCADE-RS konnte bei einem oder mehreren Aufträgen nicht erfolgreich durchgeführt werden. Die einzelnen Fehlerhinweise können als Datei über den CBF-File-Service heruntergeladen werden.

Für eine erfolgreiche Verarbeitung müssen die fehlerhaften Aufträge dieser Datei nach erfolgter Korrektur erneut gesandt werden.

#### v **Completed**

Die Verarbeitung der Aufträge dieser Datei konnte in CASCADE-RS erfolgreich durchgeführt werden.

# **Service-Überblick für das Investoren Portal**

Ein kompakter Gesamtüberblick über das Investoren Portal ist mit dem Release-Einsatz als Ergänzung zu den regulären Kundeninformationen für das Investoren Portal auf der Clearstream Website unter Information Centre / Settlement / CSD/ Registered Shares / [Investoren Portal](http://www.clearstream.com/ci/dispatch/en/cic/CIC/Settlement/CSD/Registered_shares/Investoren_Portal.htm) verfügbar.

Dort sind Informationen über das Aufnahmeprozedere für das Investoren Portal, Auftragsarten, Reporting, Preise und die Notfallregelung zusammengefasst. Zudem sind die notwendigen Unterlagen für die Anmeldungen zum Investoren Portal und in Kürze ein Benutzerhandbuch (User Guide) erhältlich.

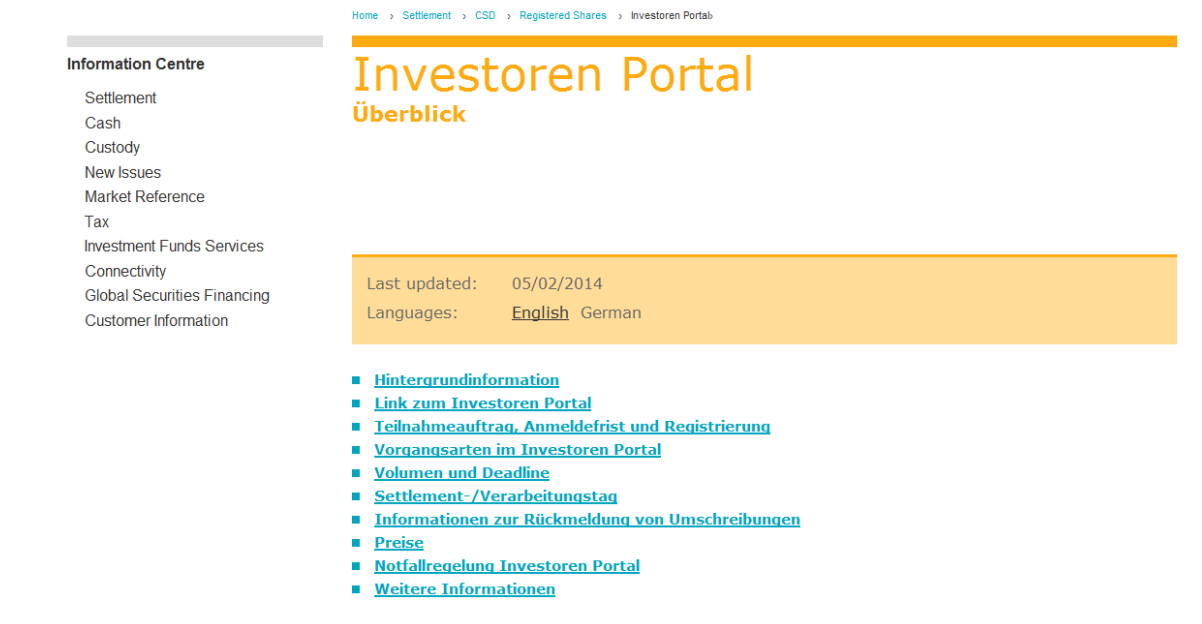

# **Investoren Portal User Guide**

Detaillierte Informationen zur Nutzung des Investoren Portals können in Kürze dem Investoren Portal User Guide entnommen werden.

Neben den ersten Schritten über die Registrierung werden die erneute Passwortanforderung, Dateienuploads, Feedback Verarbeitung, Reporting und Verarbeitungszeiten im Investoren Portal, unterstützt von Screenshots der einzelnen Teilschritte, beschrieben.

# **Zulassung von Konten**

Zur Nutzung des Investoren Portals ist die Zulassung von Konten durch den "Auftrag zur Teilnahme am Service Investoren Portal" Voraussetzung. Für die technische Einrichtung und Freischaltung der Konten ist mit einem Zeitraum von mindestens 15 Geschäftstagen nach Eingang des entsprechenden Auftrages bei CBF auszugehen.

Über "Neue Registrierung" kann sich der Nutzer für ein oder mehrere Konten registrieren lassen.

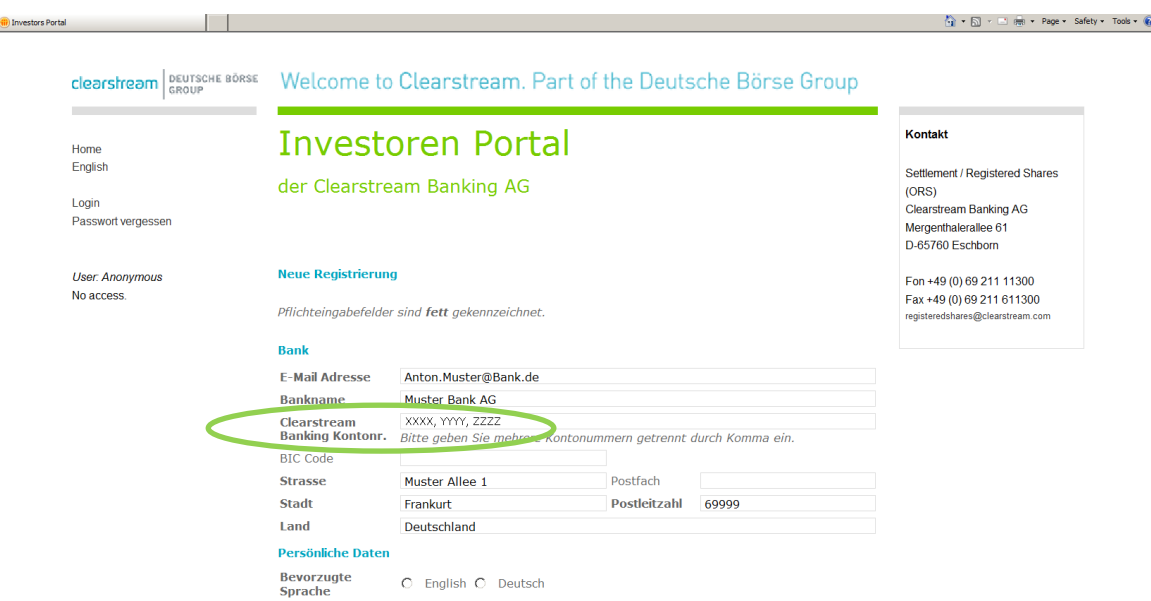

### **Weitere Informationen**

Weitere Informationen erhalten Sie vom Registered Shares Team unter:

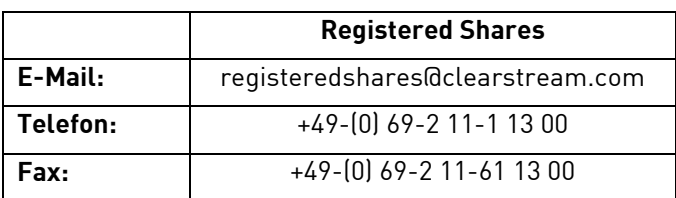

oder vo[m Clearstream Banking Customer Service bzw. Ihrem Relationship Officer.](http://www.clearstream.com/ci/dispatch/en/kir/ci_nav/6_customers/020_contact)